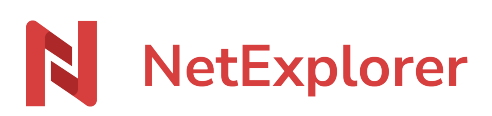

[Base de connaissances](https://support.netexplorer.fr/fr/kb) > [Plateforme Web NetExplorer](https://support.netexplorer.fr/fr/kb/plateforme-web-netexplorer) > [Configuration et suivi](https://support.netexplorer.fr/fr/kb/configuration-et-suivi-administrateur) [administrateur](https://support.netexplorer.fr/fr/kb/configuration-et-suivi-administrateur) > [Les journaux d'évenements](https://support.netexplorer.fr/fr/kb/articles/les-journaux-d-venements)

### Les journaux d'évenements

Guilhem VERGON - 2024-07-25 - [Configuration et suivi administrateur](https://support.netexplorer.fr/fr/kb/configuration-et-suivi-administrateur)

En tant qu'administrateur, vous pouvez à tout moment consulter l'historique de votre plateforme via la rubrique **ÉVÈNEMENTS**.

Toutes les actions réalisées par vos utilisateurs sont tracées et vous pouvez les consulter librement.

#### Parcourir les évènements

- Rendez-vous sur votre plateforme, rubrique **Gestion de la plateforme**, sélectionnez l'onglet **EVENEMENTS**.
- Vous accédez à l'historique de la plateforme. Ainsi, vous pouvez parcourir les derniers évènements.

#### Faire une recherche dans les évènements

Comme toutes les actions se listent les unes à la suite des autres et dans l'ordre chronologique, il est préférable d'utiliser la zone de filtrage pour retrouver une entrée.

- Depuis les **EVENEMENTS**, cliquez sur le bouton Filtres  $\frac{6-1}{5}$
- Vous pouvez rechercher via un mot clé ou une date, un évènement de votre plateforme.
- Pour plus de précisions dans votre recherche, vous pouvez cliquer sur **Afficher plus** et utiliser les autres champs de filtrage comme **Adresse IP** ou **Statut**.

Lire les entrées des évènements

Toutes les actions de vos utilisateurs sont répertoriées.

Chaque entrée comporte le symbole \*\*\* ce qui vous permet d'accéder au détail de l'entrée pour avoir plus de précisions.

A cet effet certaines entrées sont également cliquables ce qui rend plus confortable la lecture des détails de l'entrée.

Vous trouverez ci-dessous les différents types d'actions inscrits sur les entrées du journal.

# **Utilisateurs**

**1. Connexion d'un utilisateur:**

CONNECT 24/07/2024 à 09:27:54 Utilisateur Nicolas

L'utilisateur Nicolas s'est connecté le 24/07/2024 à 09h27.

#### **2. Ajout d'un utilisateur:**

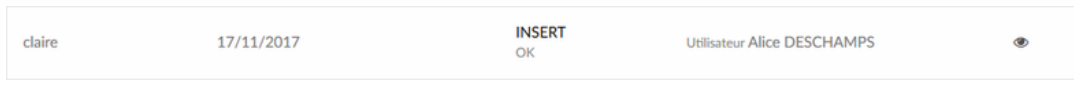

L'administrateur claire a ajouté une nouvelle utilisatrice le 17/11/17 qui s'appelle Alice DESCHAMPS.

#### **3. Modification d'un utilisateur:**

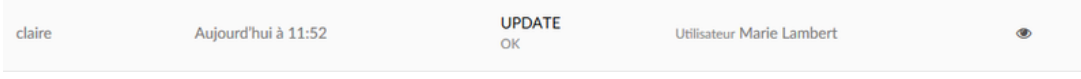

L'administrateur claire a modifié l'utilisateur Marie Lambert aujourd'hui à 11h52.

## **Fichiers et dossiers**

**1. Ajout d'un fichier:**

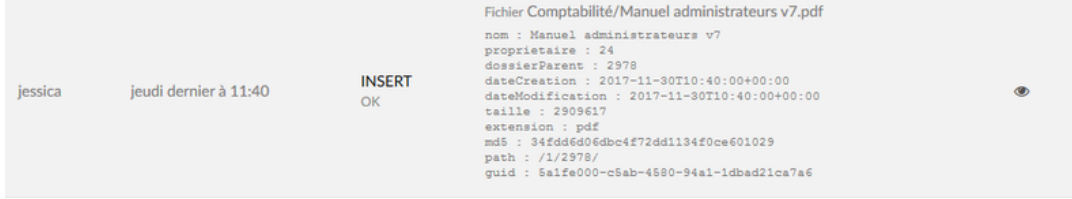

L'utilisatrice Jessica a ajouté le fichier Manuel administrateurs v7.pdf jeudi dernier dans le dossier 2978 avec une taille de 2 909 617 octets soit 2.9 Mo.

#### **2. Renommer un fichier:**

L'utilisatrice Claire a renommé le fichier png Congratulations en NetExplorer le 07/11/17.

#### **3. Suppression d'un fichier:**

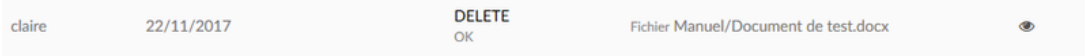

L'utilisatrice Claire a supprimé le fichier Document de test le 22/11/17.

#### **4. Téléchargement d'un fichier:**

|  | claire | 22/11/2017 | <b>DOWNLOAD</b><br>OK | Fichier Manuel/Nouveau Document Microsoft Word.dwg |  |
|--|--------|------------|-----------------------|----------------------------------------------------|--|
|--|--------|------------|-----------------------|----------------------------------------------------|--|

L'utilisatrice Claire a téléchargé le fichier Nouveau Document Microsoft Word.dwg le 22/11/17.

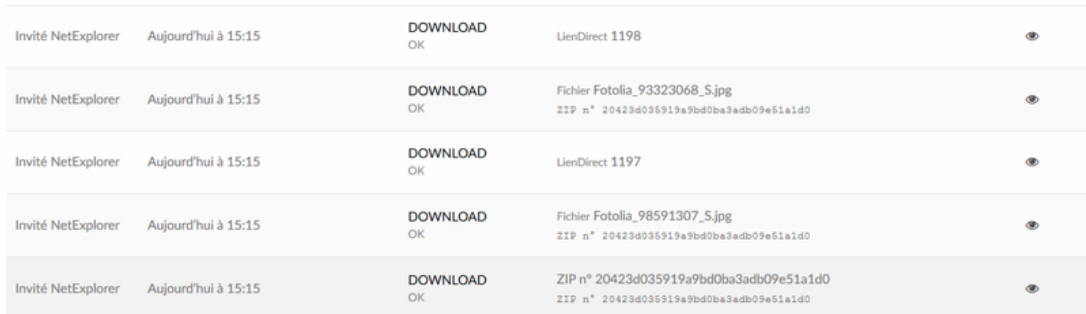

Une personne non authentifiée a récupéré le contenu d'un lien de partage. Elle a récupéré l'archive zip qui contenait 2 fichiers (soit 2 liens directs).

### **Mails**

#### **1. Envoi d'une invitation à rejoindre un dossier:**

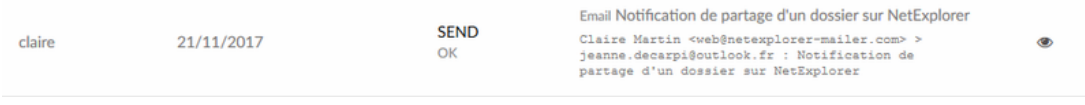

L'utilisatrice Claire a invité un nouveau participant jeanne.decarpi@outlook.fr dans un dossier le 21/11/17.

#### **2. Envoi d'un email lors d'une nouvelle annotation:**

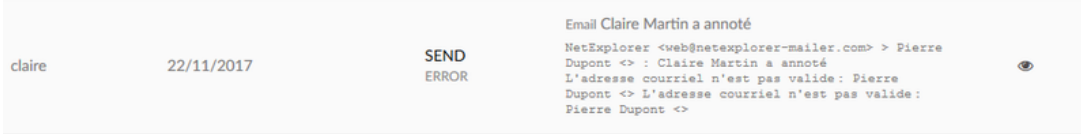

L'utilisatrice Claire a laissé une nouvelle annotation le 22/11/17. Son collègue Pierre Dupont n'a pas pu être prévenu de cette nouvelle annotation car son adresse mail n'est pas valide.

#### **3. Envoi d'un email suite à la création d'un compte utilisateur:**

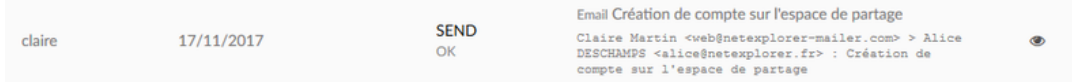

L'utilisatrice Claire a crée un compte pour l'utilisatrice Alice Deschamps le 17/11/17.

#### **4. Envoi d'un email suite à la réinitialisation d'un mot de passe:**

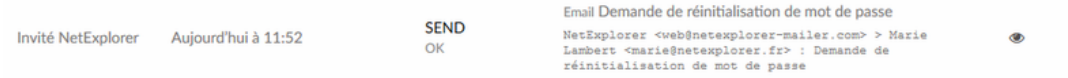

Une personne non authentifiée (probablement Marie) a utilisé la rubrique Mot de passe oublié? depuis la page d'authentification de la plateforme pour réinitialiser son mot de passe.

#### **5. Envoi d'un accusé de téléchargement:**

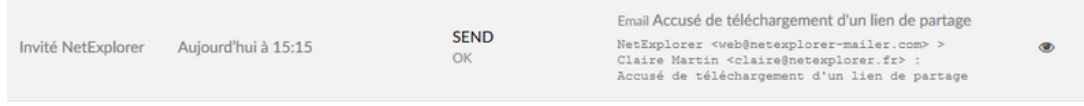

Une personne non authentifiée vient de récupérer les éléments d'un lien de téléchargement. Un accusé de téléchargement est envoyé à l'auteur du lien ici Claire Martin.

#### **6. Envoi d'un email suite à l'ajout de nouveaux fichiers:**

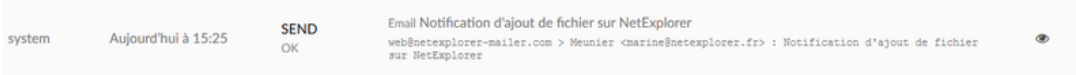

System, une tâche automatisée, a envoyé une alerte pour prévenir l'utilisateur Meunier que de nouveaux fichiers avaient été déposés dans son dossier de travail aujourd'hui à 15h25.

#### Remarques

- Si vous rencontrez des évènements qui émanent de l'utilisateur **system**, c'est normal il s'agit de tâches automatisées comme des purges automatiques sur les versions de vos fichiers.
- Si vous rencontrez des évènements qui émanent de l'utilisateur **Invité NetExplorer** (ou **Invité**), il s'agit d'une personne qui a récupéré ou déposé des fichiers sans s'authentifier (liens de téléchargement ou de dépôt)
- Lorsque vous avez des inserts de la part de System: il s'agit des liens de partage

générés automatiquement pour les notifications d'ajouts de fichiers.